# **GPS TRACKER USER MANUAL**

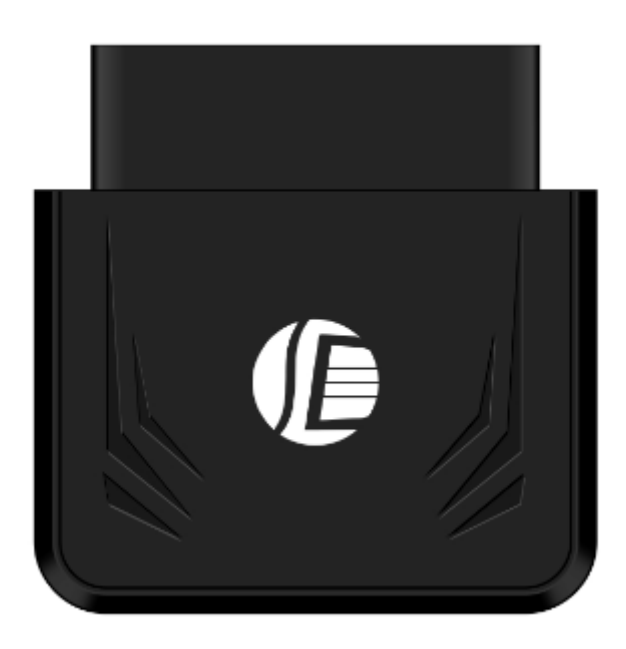

# **PREFACE**

Thank you for purchasing GPS tracker. This manual shows how to operate the device smoothly in details, please make sure to read this manual carefully before using the device. Please be noted that any update of the manual is made without prior notice. Each time the update of the manual will be released in the latest product sales. The manufacturer won't assume any legal responsibility for any errors or omissions made in this manual.

#### **1 SUMMARY**

Working based on existing GSM/GPRS network and GPS satellites, this product can locate and monitor any remote targets by SMS, APP and Internet. It adopts the most advanced technology of GPS and AGPS dual positioning.

#### **Specifications**

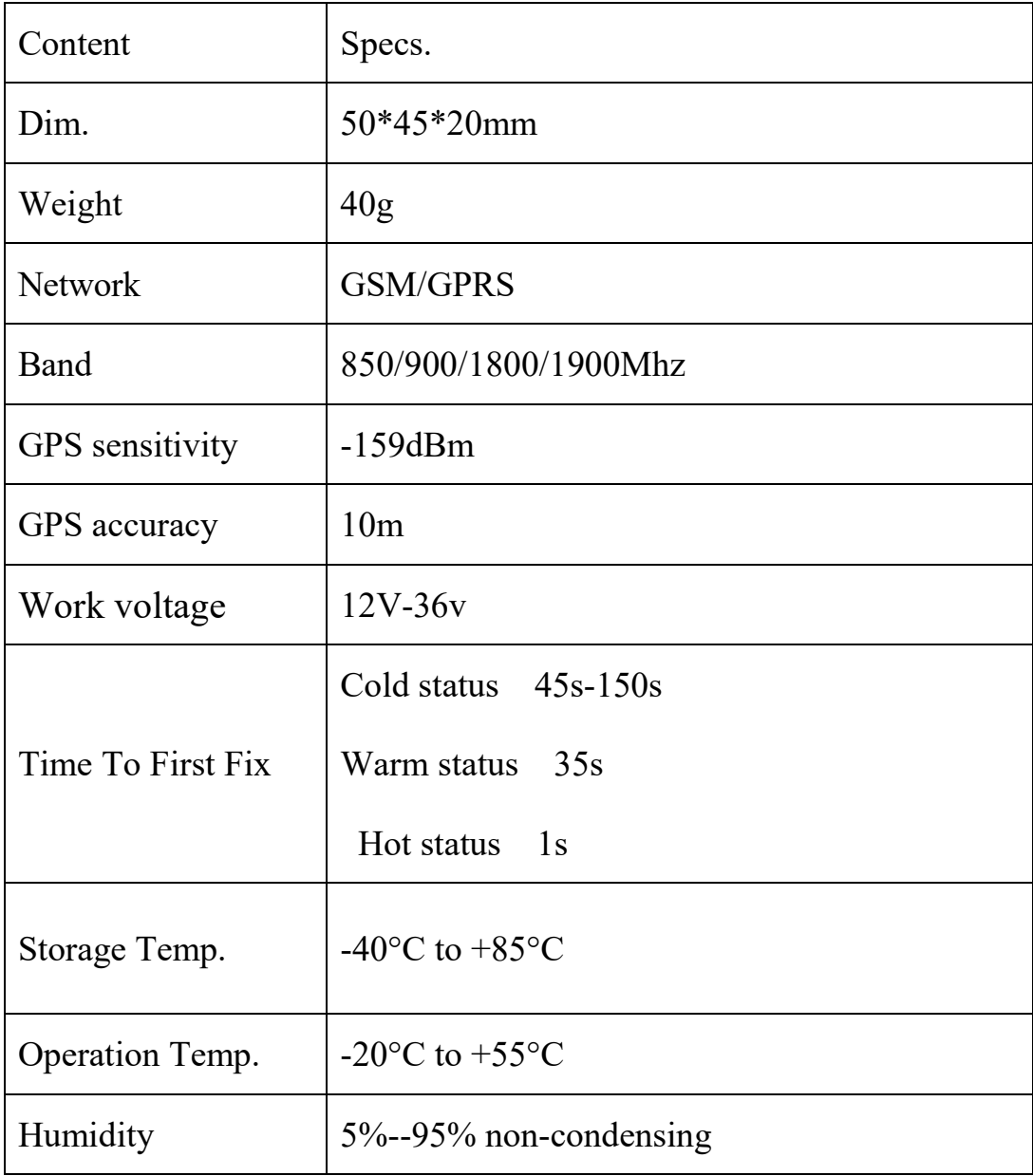

# **2.Operational**

Notices:

1).GPS tracking can be worked outdoor. Must have mobile phone gsm signal and have GPS signal, It can block GPS satellite signal when there are metal or building above the GPS tracker

2).Pls make sure GSM 2g SIM card or compatibility 2G GSM network sim card, supports making calls, sending messages, GPRS network.have money,Cancel the PIN code

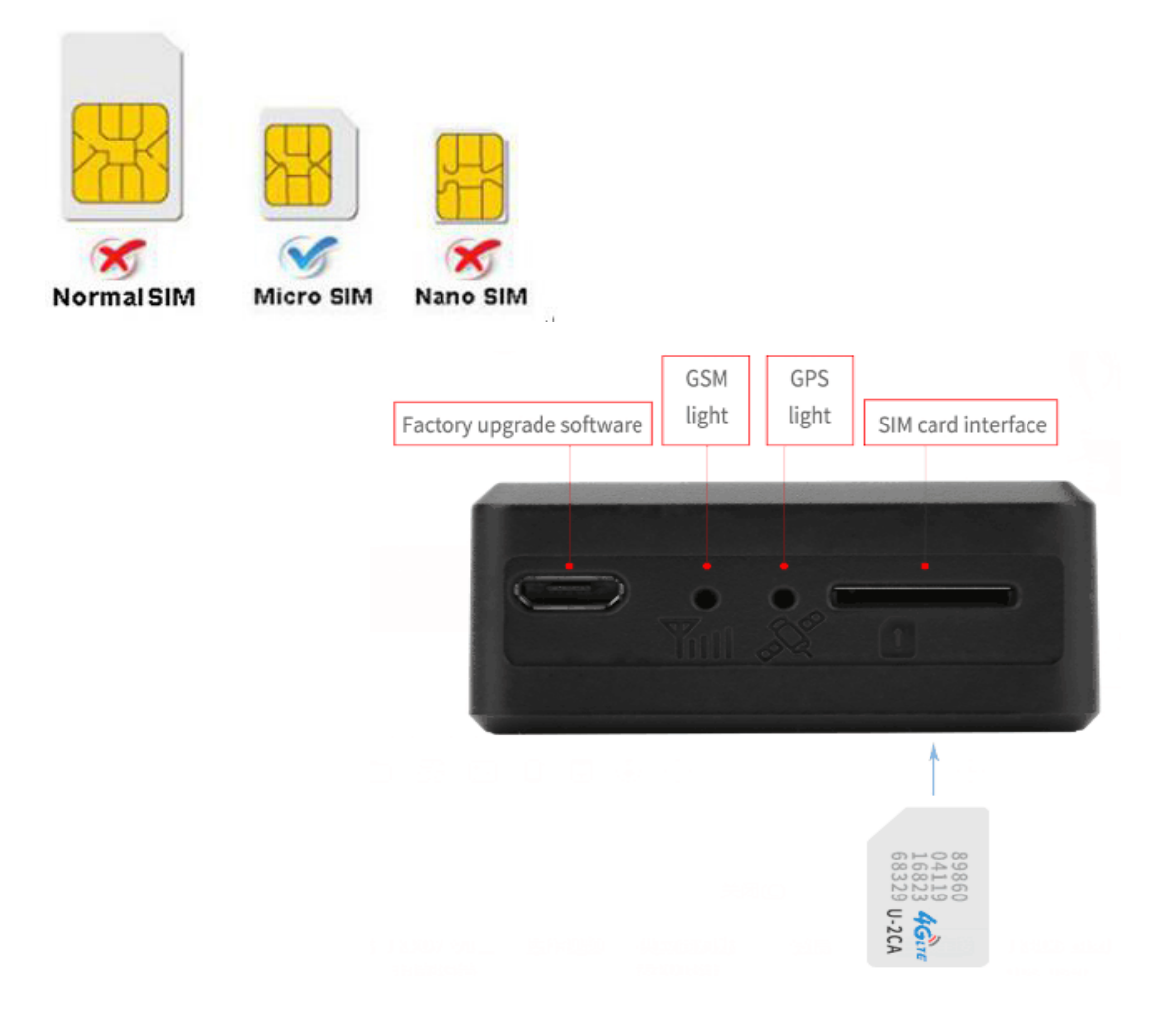

### **2.1.Quick using**

1) insert the SIM card to in gps tracker

2) tracker Insert in the Car OBD interface, drive car to the outdoor

3) send "smslink123456" to sim card in tracker, tracker reply positioning

information

#### **EXPLANATION OF PARAMETERS/CODES IN SMS MESSAGE**

GPS! lat:22.67533 long:114.03913 speed:000.3 T:06/14/17 09:14 http://maps.google.com/ maps?f=q&q=22.67533,114.0  $3913&z=16$ 

sMcc:460 sMnc:0 sLac: 9755 Cellid: 3962 Time:08/00/00 Date:00/00/00 IMEI: 352887077654321

Pic $(1)$  have gps signal Pic $(2)$ no gps signal

#### **Pic 1**:**Replied real-time tracking information under GPS satellites signal.**

 **Lat:22.67533 lon:114.03913** Positioning of the latitude and longitude

values.

- **Spd: 000.3** This refers to the device moving speed. The unit is km/h.<br>**T:06/14/17 09:14** real-tracking time, the Default is London time. You
- real-tracking time, the Default is London time. You can set a time zone by sms command

**Google Link:** This is the link to the Google map showing the position of the device.

#### **Pic 2**:**Replied LBS information without GPS satellites signal.**

- ◆ smcc:27a4 1223: Real-time LBS data.
- ◆ Time:08/00/00 LBS positioning time.

If you received positioning information as picture 2, please take gps tracker go t o outdoor and Walking ,then you can receive the satellite signal.

#### 2.2 Insert in the Car OBD interface

connect the device to the car obd interface ,as shown below

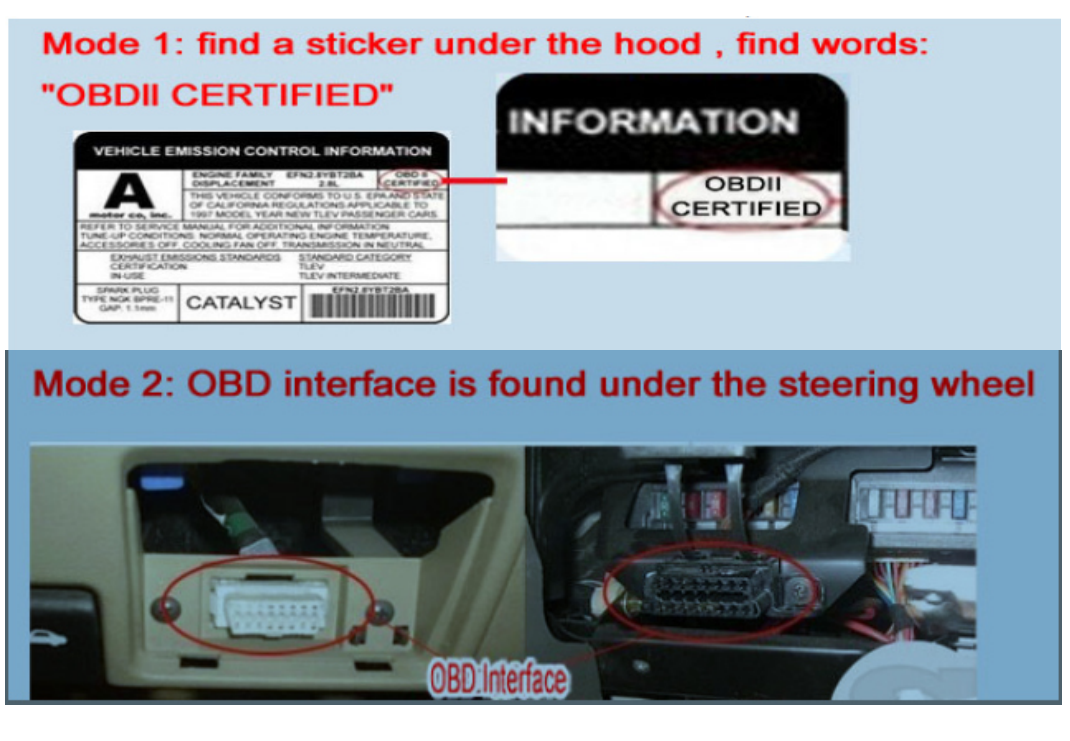

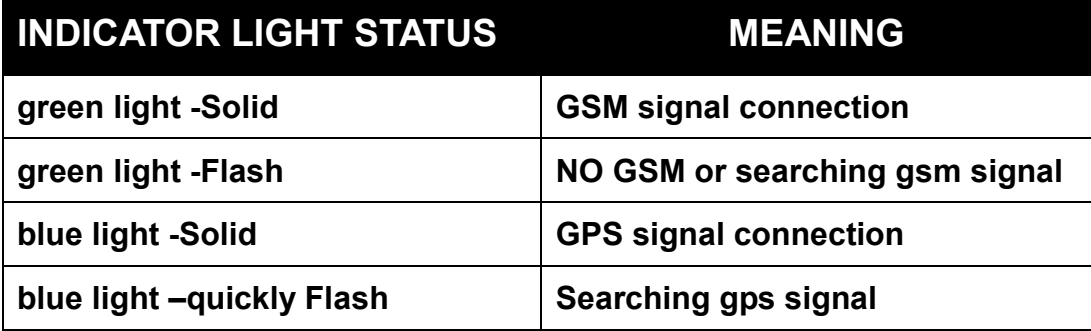

**Note: All led will turn off after 10 minutes for best hide.if you call the device mobile number,so the led will turn on work again.** 

**Connect 12V-36 v voltage of the power supply** 

## **3:Support Website tracking and APP tracking**

**3.1 Scan APP and Download APP** 

1)scan QR code---open with browser--- choose Android or IPHONE---download-- installation app

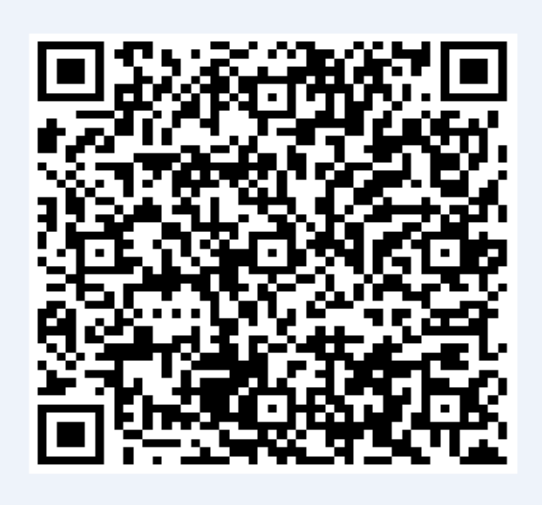

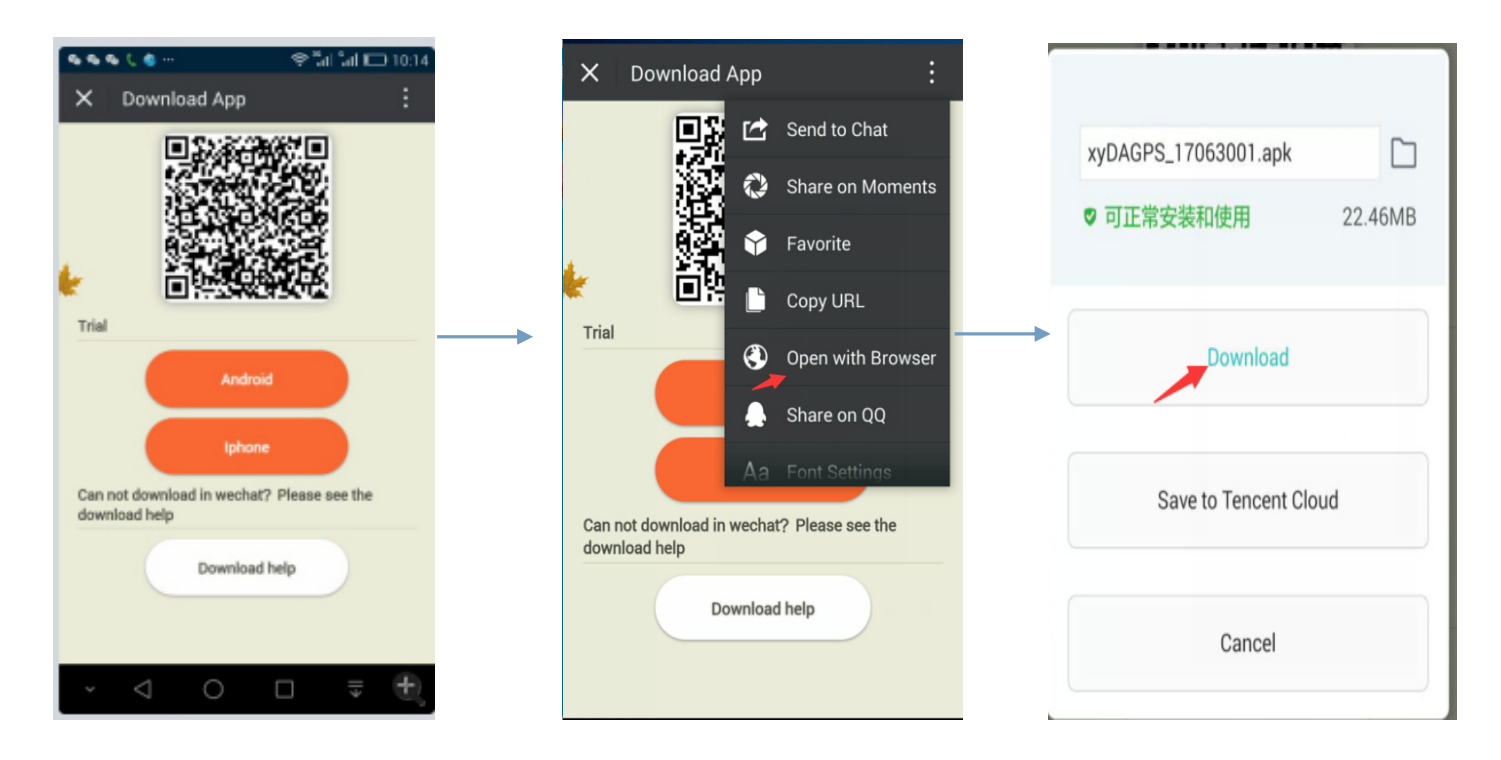

2) Download iOS APP:login in app store---dagps---Install the dagps APP

#### **3.2: login platform positioning**

1)Open www.gps110.org Use tracker IMEI login, default password 123456. You can tracker device,it is ok

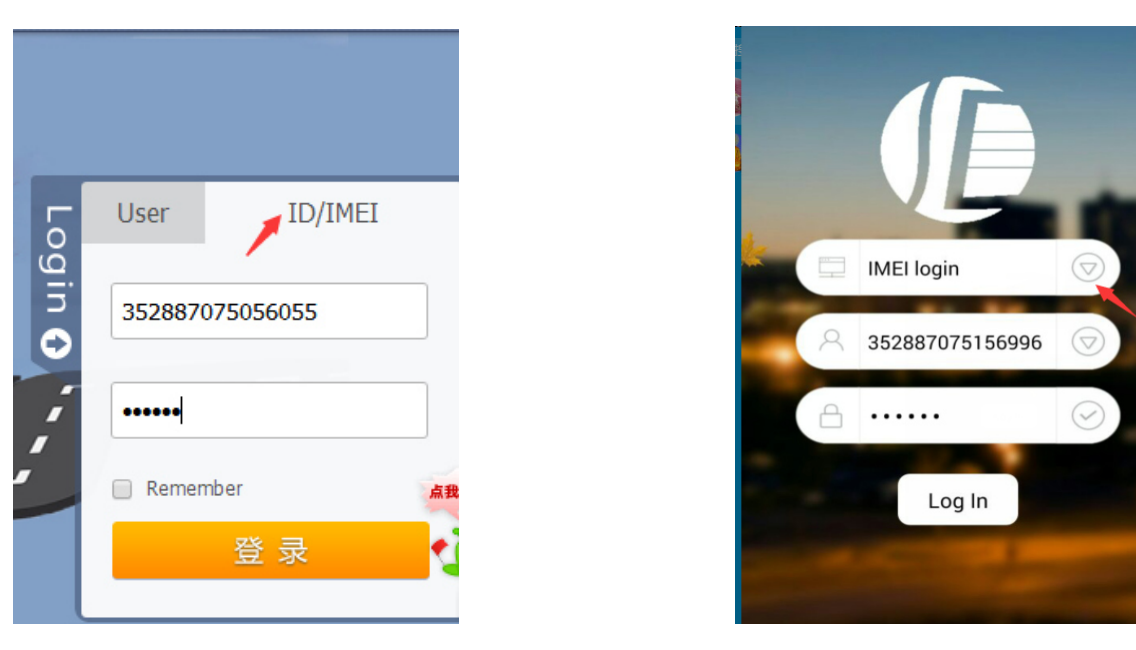

PC login APP login

NOTE:If you insert the correct SIM card and open GPRS, device in outdoor, still

not online.Please set the APN commands

we have two methods to find out apn content:ask simcard company or put sim card

into cell phone to find out APN

SMS1: APN123456+space+Apn name ( for example tell you the apn name is

ABC,so send APN123456 ABC)

If have the APN user name and password, need plus APN user name and

password behind the APN name)

Eg:APN123456+space+APNname+space+APNuser name+space+ APNpassword

**If want use other platform ,pls set new ip and port.** 

- **SMS1: admin123456+space+IP+space+port** 
	- **Eg: Admin123456 103.110.152.62 7018**

#### **4. SMS Command instruction**

NOTE:

1) Device default password:123456

2)use of mobile phone APP or send message to the tracker about all set

command,note the space in the command

3)The default mode is "GPRS", Send SMS: sms123456 to the tracker, It will

close GPRS.open GPRS mode,Send SMS gprs123456

4)the default alarm way is SMS+platform,Send command "way123456 2"

alarm to SMS+platform+call

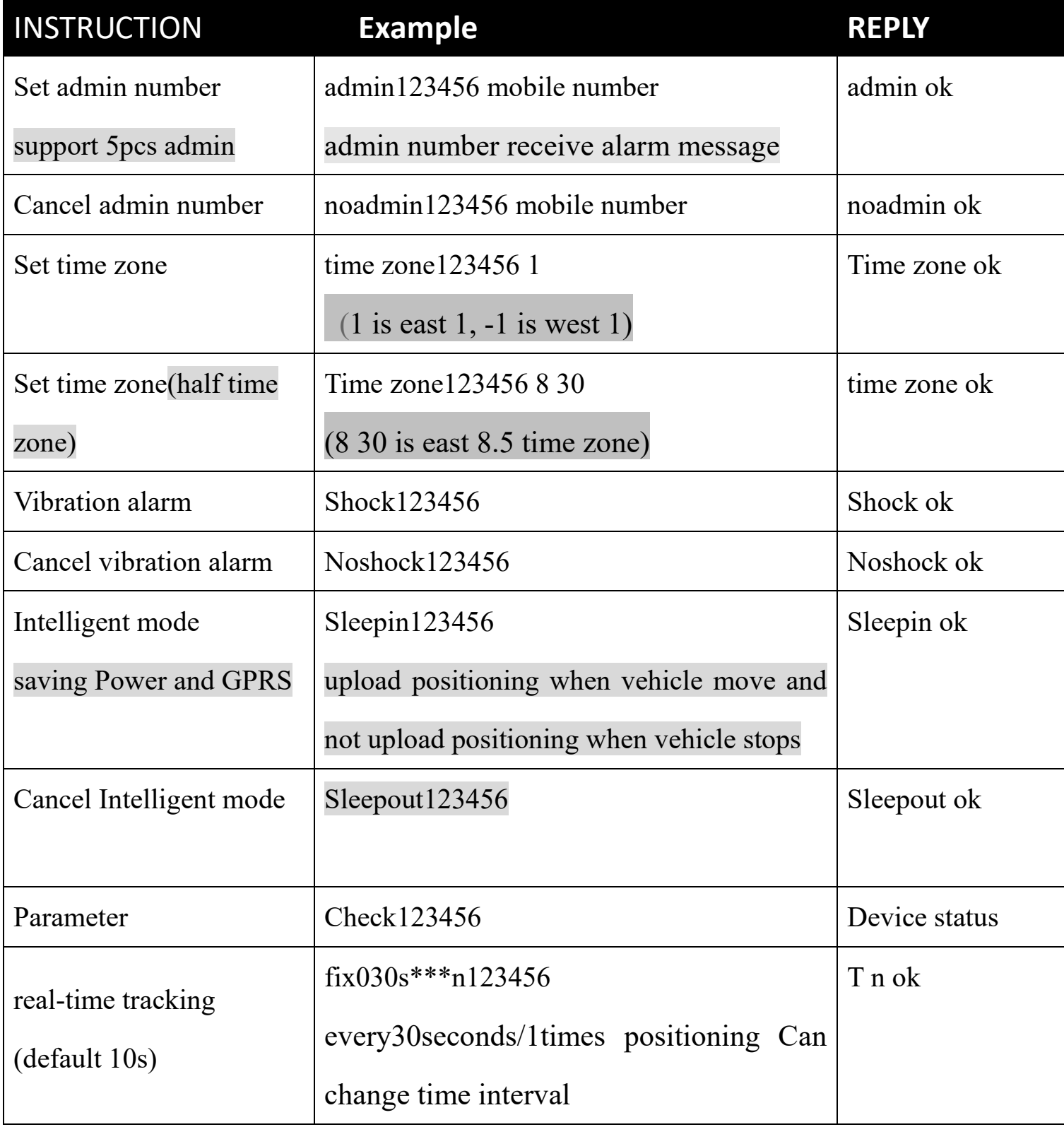

# **5. FAQ and processing methods.**

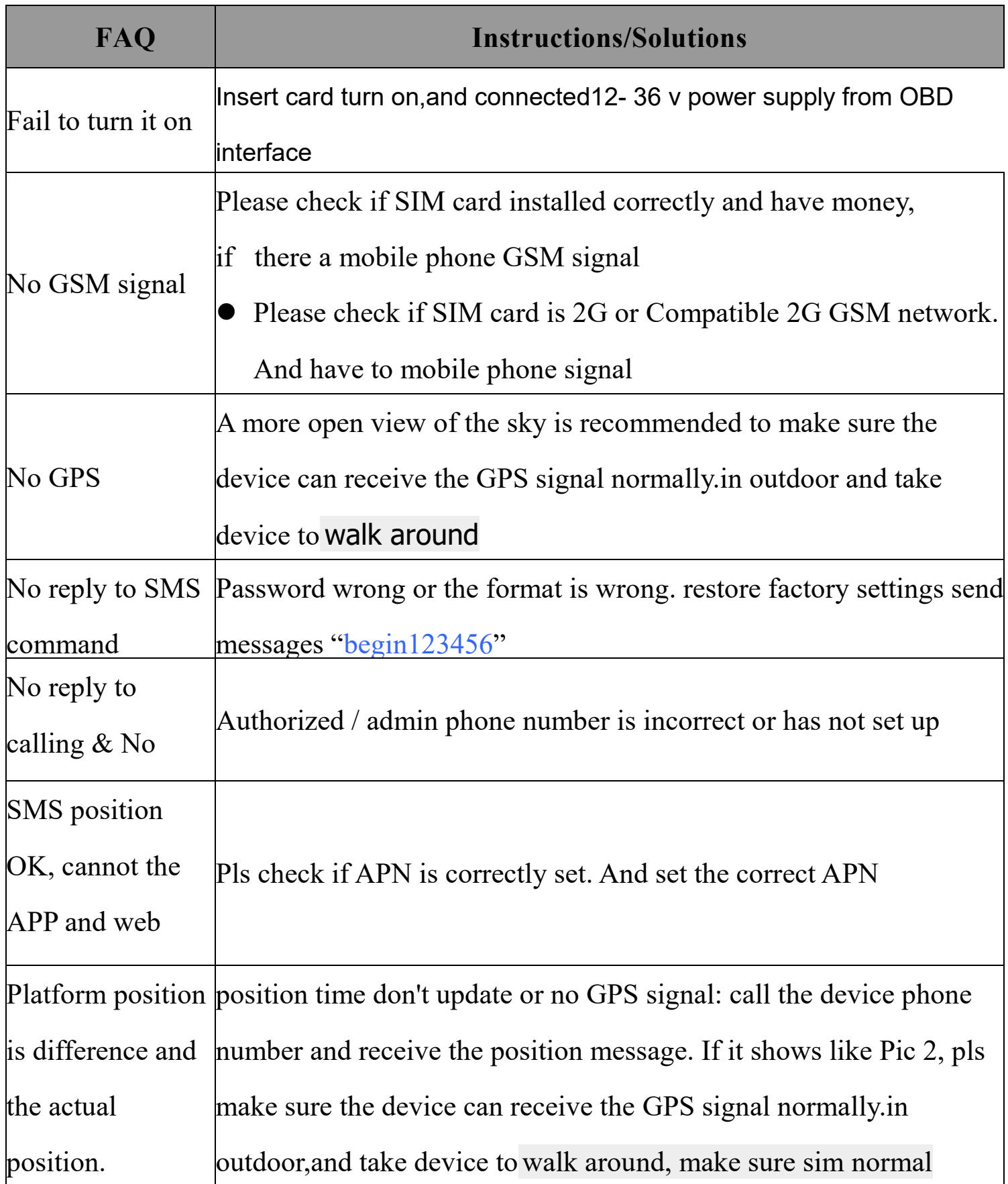